Design Patterns and Frameworks Dr.-Ing. Max Leuthäuser INF 2081 http://st.inf.tu-dresden.de/teaching/dpf Exercise Sheet No. 12 Software Technology Group Institute for SMT Department of Computer Science Technische Universität Dresden 01062 Dresden

### OSGi and Design Patterns

#### Task 12.1: The OSGi Framework

Download Eclipse Classic 3.7.1 from http://www.eclipse.org and install the ObjectTeams Development Tooling (OTDT) and the ObjectTeams Equinox Integration (OT/Equinox) via the update manager of Eclipse.

Object Teams is part of the Indigo simultaneous release. This means, no further URL must be configured for installing the OTDT and OT/Equinox, simply select the Indigo - http://download.eclipse.org/releases/indigo software site and open the Programming Languages category.

To improve your understanding on OSGi in Eclipse read the tutorial of Lars Vogel<sup>1</sup>.

### $|1a\rangle$

Now create a new OT Plug-in Project dpf.osgi for the OSGi framework Equinox. Make sure you add org.eclipse.core.runtime to the plug-in dependencies.

Create the following plugin.xml in the plug-in's root folder.

```
<?xml version="1.0" encoding="UTF-8"?>
<?eclipse version="3.7"?>
<plugin>
  <extension
    id="app"
   point="org.eclipse.core.runtime.applications">
    <application
      cardinality="singleton-global"
      thread="any"
      visible="true">
      <run
        class="dpf.osgi.Apparat">
      \langle/run\rangle</application>
  </extension>
</plugin>
```
Implement an application using the following code.

```
import org.eclipse.equinox.app.IApplication;
import org.eclipse.equinox.app.IApplicationContext;
public class Apparat implements IApplication {
 @Override
 public Object start(IApplicationContext context) throws Exception {
   Person hans = new Person("Hans");
   Person karl = new Person("Karl");
```
<sup>1</sup>http://www.vogella.de/articles/OSGi/article.html

```
hans.identify();
   karl.identify();
   return null;
 }
  @Override
  public void stop() { }
}
```
Now create a second OT Plug-in Project dpf.osgi.base without generating an Activator and which only consists of the Person class outlined below.

```
public class Person {
 public String name;
 public Person(String name) {
   this.name = name;
 }
 public String getName() {
    return name;
  }
 public void setName(String name) {
   this.name = name;
  }
 public void identify() {
   System.out.println(name);
 }
}
```
Now create a new OSGi run configuration, deactivate all bundles, enable the dpf.osgi.\* bundles and click Add Required Bundles. Then click Validate Bundles to ensure that no bundles are missing or conflicting.

Enable the Enable OT/Equinox setting.

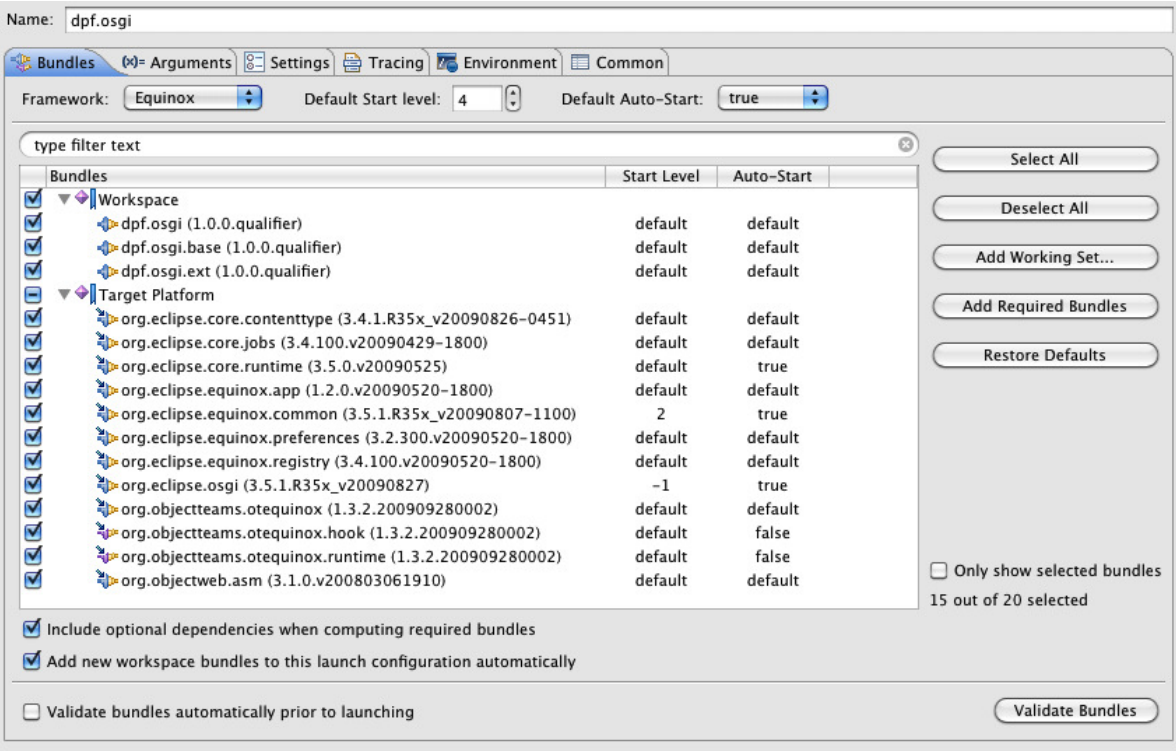

Run the application. The commands help, apps and startApp on the OSGi console should get you started.

# Task 12.2: ObjectTeams and OT/Equinox

# 2a)

Try out and understand the ObjectTeams Observer pattern example which can be found under File  $\Rightarrow$  $New... \Rightarrow$  Examples...

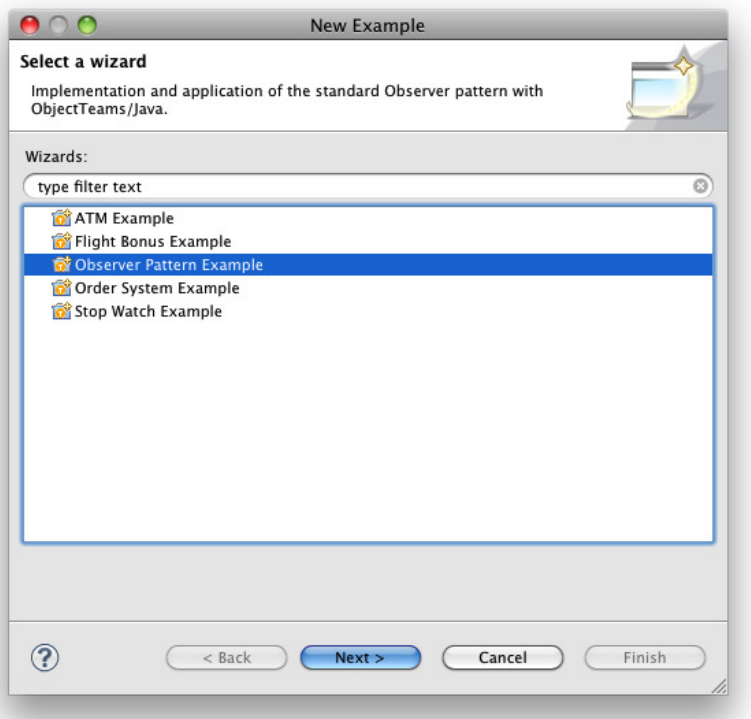

The ObjectTeams Language Reference<sup>2</sup> provides detailed explanation on roles in ObjectTeams.

```
2b)
```
In this subtask we are going to extend the example of Task 1. Create an ObjectTeams Plug-in Project dpf.osgi.ext (without generating an Activator).

Add org.eclipse.objectteams.otequinox to the dependencies via dpf.osgi.ext's MANIFEST.MF.

Import the exported package of dpf.osgi.base at dpf.osgi.ext and the packages of dpf.osgi.base and dpf.osgi.ext at dpf.osgi.

Now integrate the Team below in the new plug-in and change the implementation of IApplication in the dpf.osgi plug-in.

```
public team class University {
 public void register(Person as Student ersti, int matrikel) {
   ersti.matrikel = matrikel;
 }
 public class Student playedBy Person {
    studentIdentify <- before identify;
   public int matrikel;
   public void studentIdentify() {
     System.out.println("Matrikel: "+matrikel);
   }
  }
}
```
<sup>2</sup>http://wiki.eclipse.org/OTJ

```
import org.eclipse.equinox.app.IApplication;
import org.eclipse.equinox.app.IApplicationContext;
public class Apparat implements IApplication {
 @Override
 public Object start(IApplicationContext context) throws Exception {
   Person hans = new Person("Hans");
   Person karl = new Person("Karl");
   System.out.println("--No context--");
   hans.identify();
   karl.identify();
   University u = new University();
   u.activate();
   u.register(hans, 123);
   u.register(karl, 345);
   System.out.println("--Uni active-----");
   hans.identify();
   karl.identify();
   u.deactivate();
   System.out.println("--Uni inactive---");
   hans.identify();
   karl.identify();
   return null;
 }
 @Override
 public void stop() { }
}
```
To start this application some changes need to be integrated in the Eclipse run configuration.

First, register the extension point  $org.eclipse.objectteams.otequinox. aspectBindings$  in the plugin.xml.<sup>3</sup> It should look like this:

```
<extension point="org.objectteams.otequinox.aspectBindings">
 <aspectBinding
   icon="platform:/plugin/org.eclipse.objectteams.otdt.ui/icons/ot/calloutbinding_obj.gif">
   <basePlugin
     icon="platform:/plugin/org.eclipse.pde.ui/icons/obj16/plugin_obj.gif"
      id="dpf.osgi.base">
   </basePlugin>
   <team
     activation="ALL_THREADS"
     class="dpf.osgi.ext.University"
     icon="platform:/plugin/org.eclipse.objectteams.otdt.ui/icons/ot/team_obj.gif">
     </team>
   </aspectBinding>
</extension>
```
 $|2c|$ 

Extend the previous solutions with the role professor. A professor can be identified through his group membership.

<sup>3</sup>http://wiki.eclipse.org/OTEquinox/Aspect Binding

```
---Uni inactive---
...
---Uni active-----
Matrikel: 123
Hans
Matrikel: 345
Anja
Peter is professor of the database group
---Uni inactive---
...
```
2d)

Extend the solution with lectures, which are held by professors and attended by students. Implement a method which returns all lectures attended by a student.